#### *Ausklinkung*

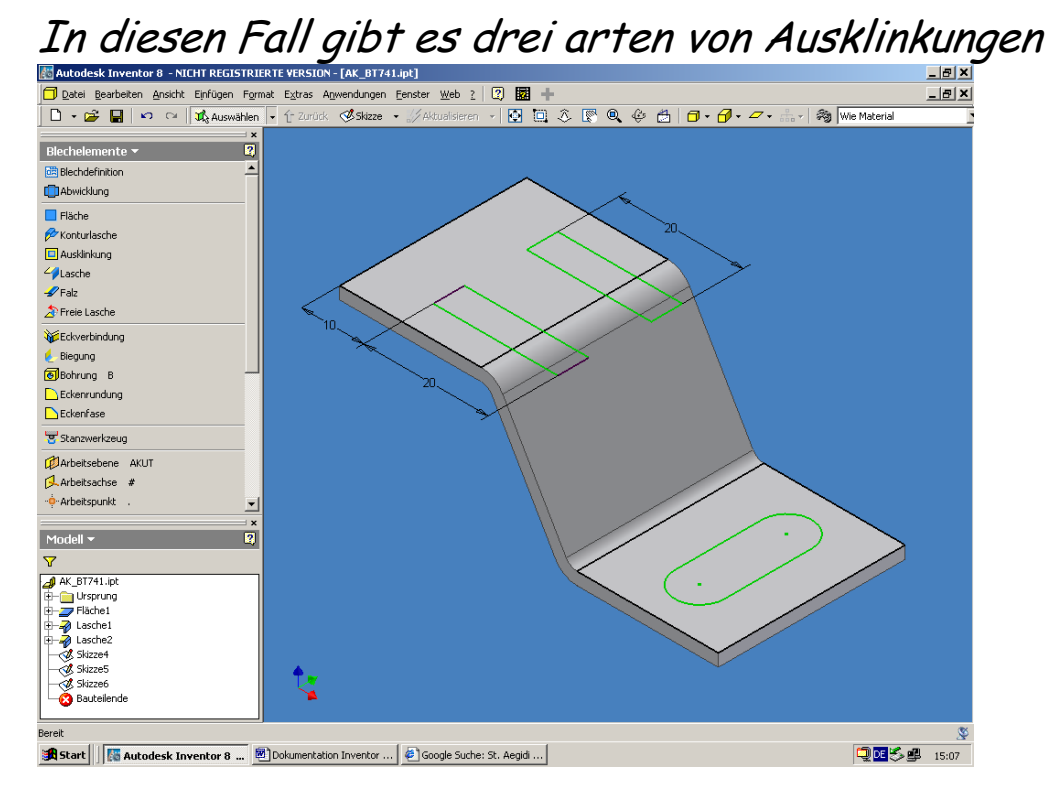

# Erster Fall die ganz einfache Ausklinkung  $A$ usklinkung  $\rightarrow$  Profil  $\rightarrow$  Abstand - Objekthöhe

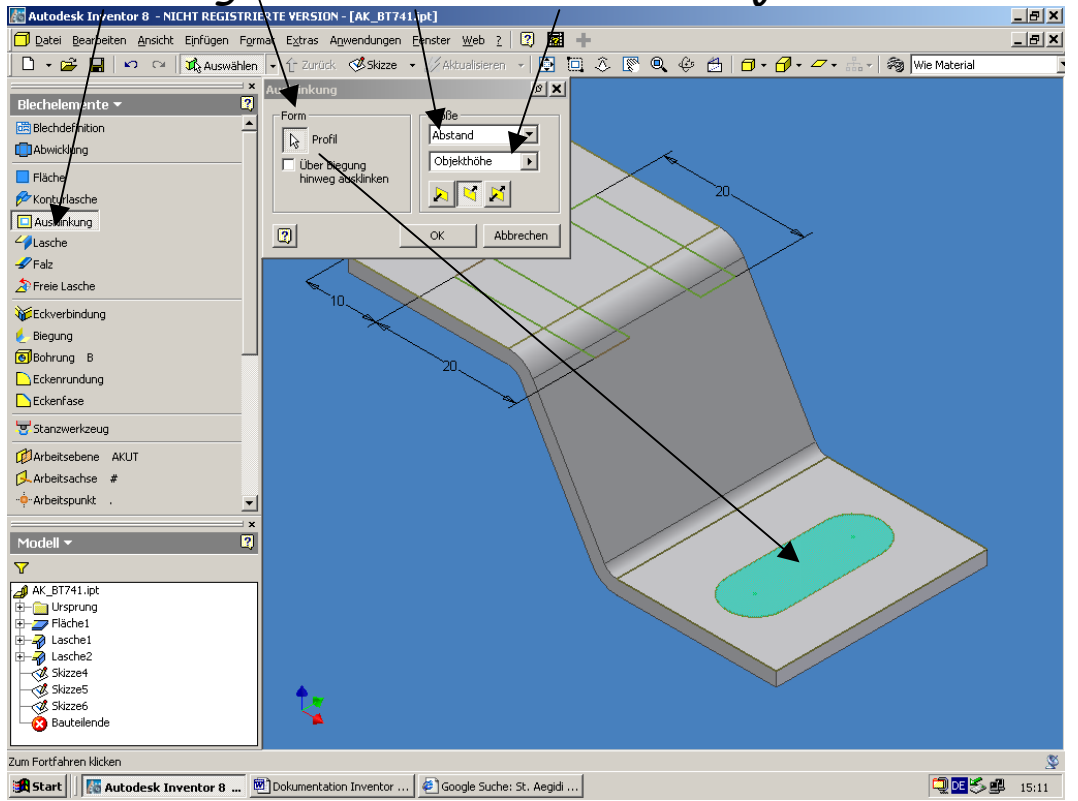

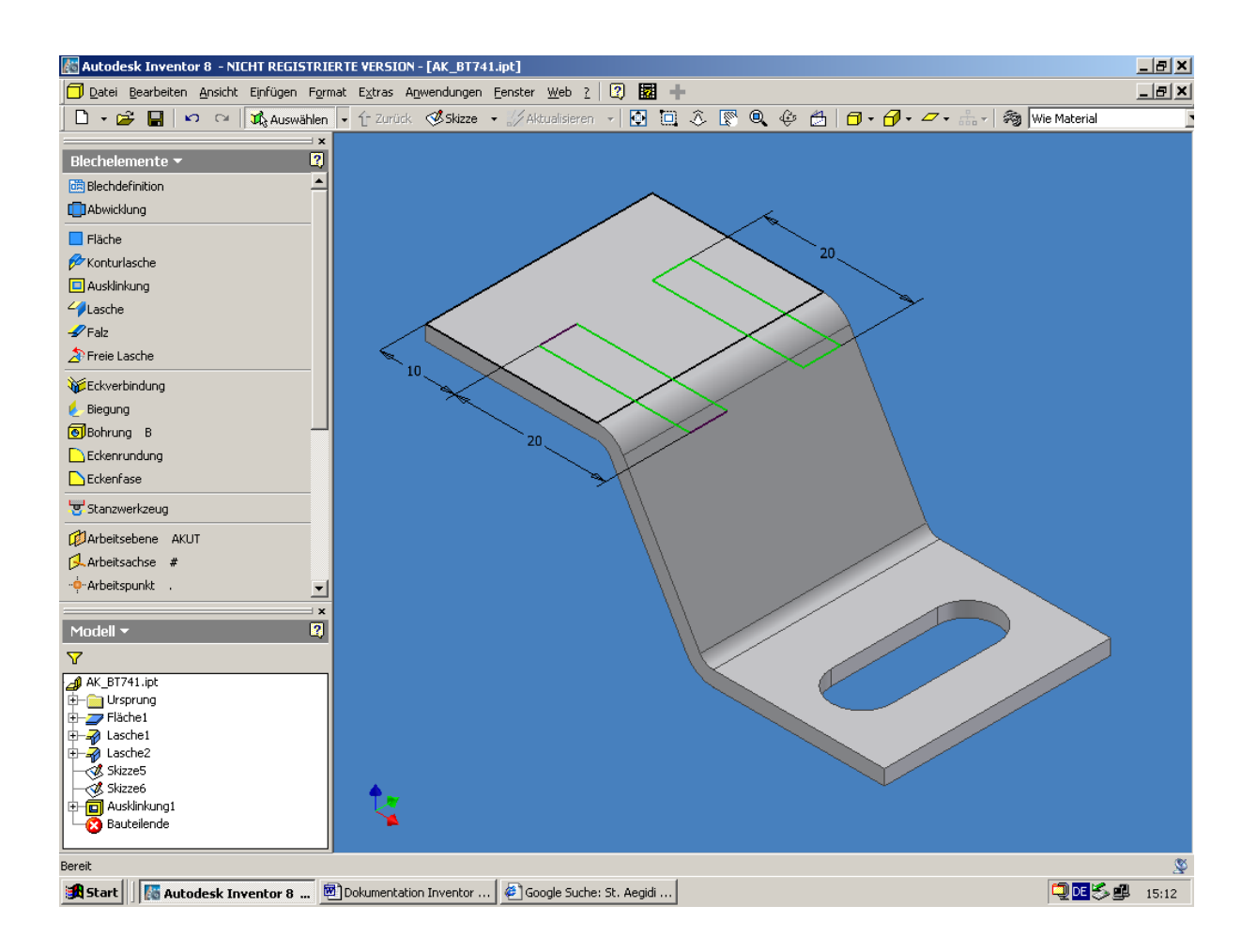

### Zweite Art von Ausklinkung Durch Alle Ausklinkung → Profil → Größe - Alle

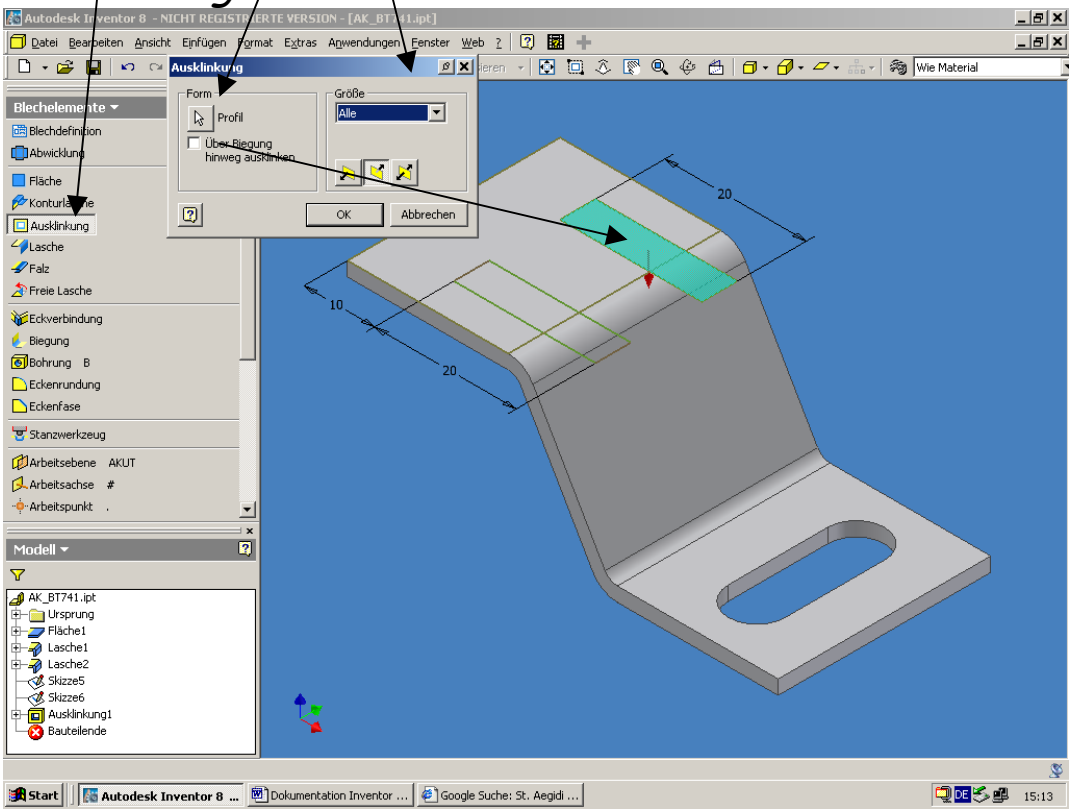

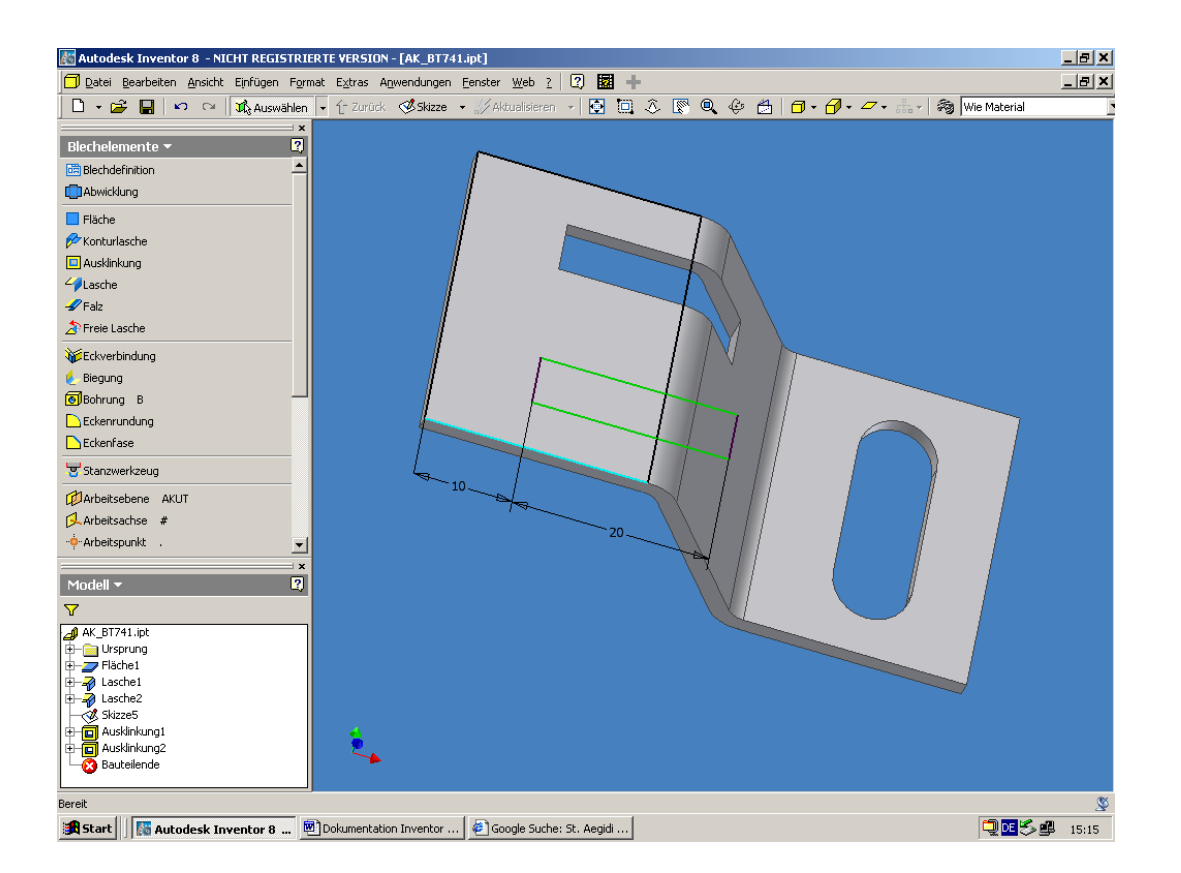

## Dritte Art der Ausklinkung- Über Biegung hinaus  $A$ usklinkung  $\rightarrow$  Profil  $\rightarrow$  Über Biegung hinweg ausklinken

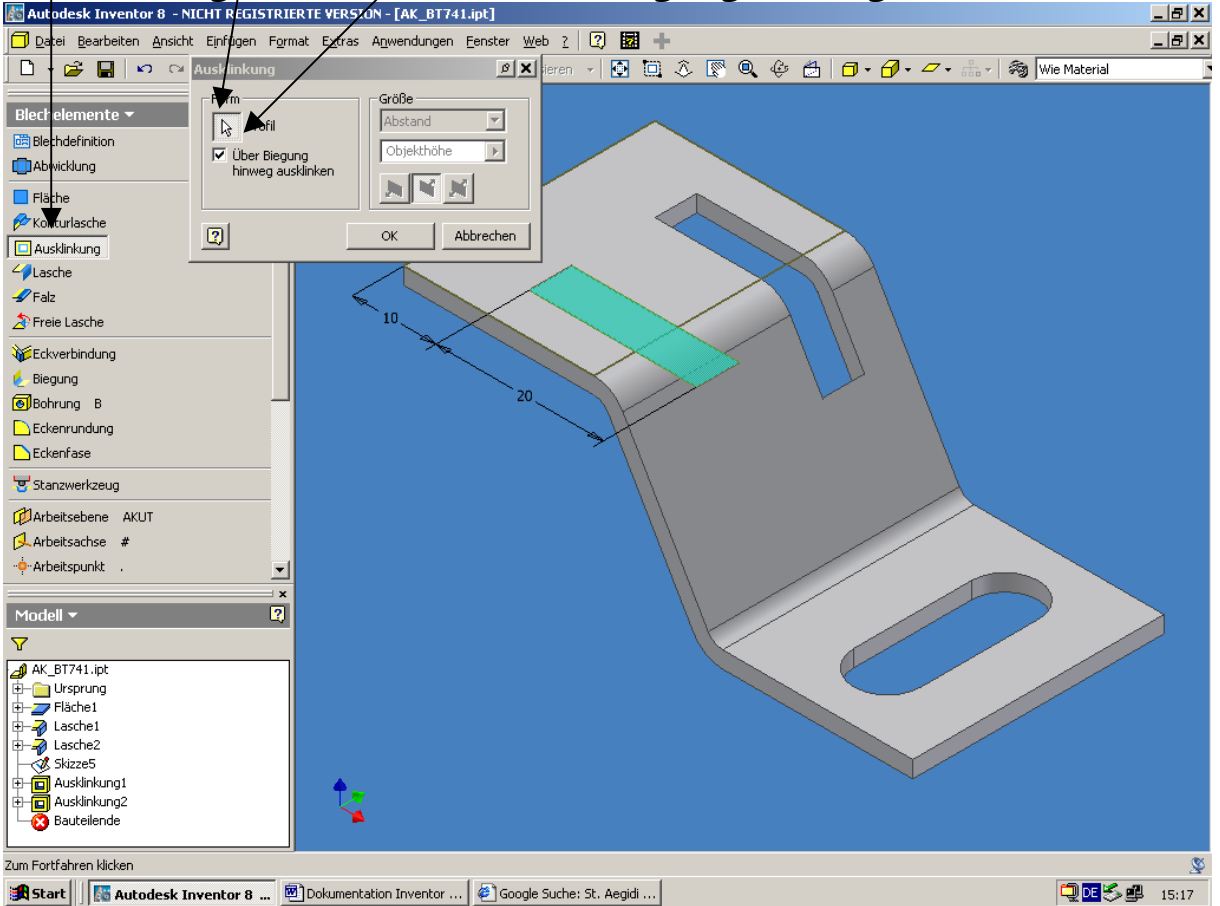

#### *Abwicklungen projizieren:*

### Skizze legen  $\rightarrow$  Bei den Befehl Geometrie projizieren  $\rightarrow$ Abwicklungen projizieren

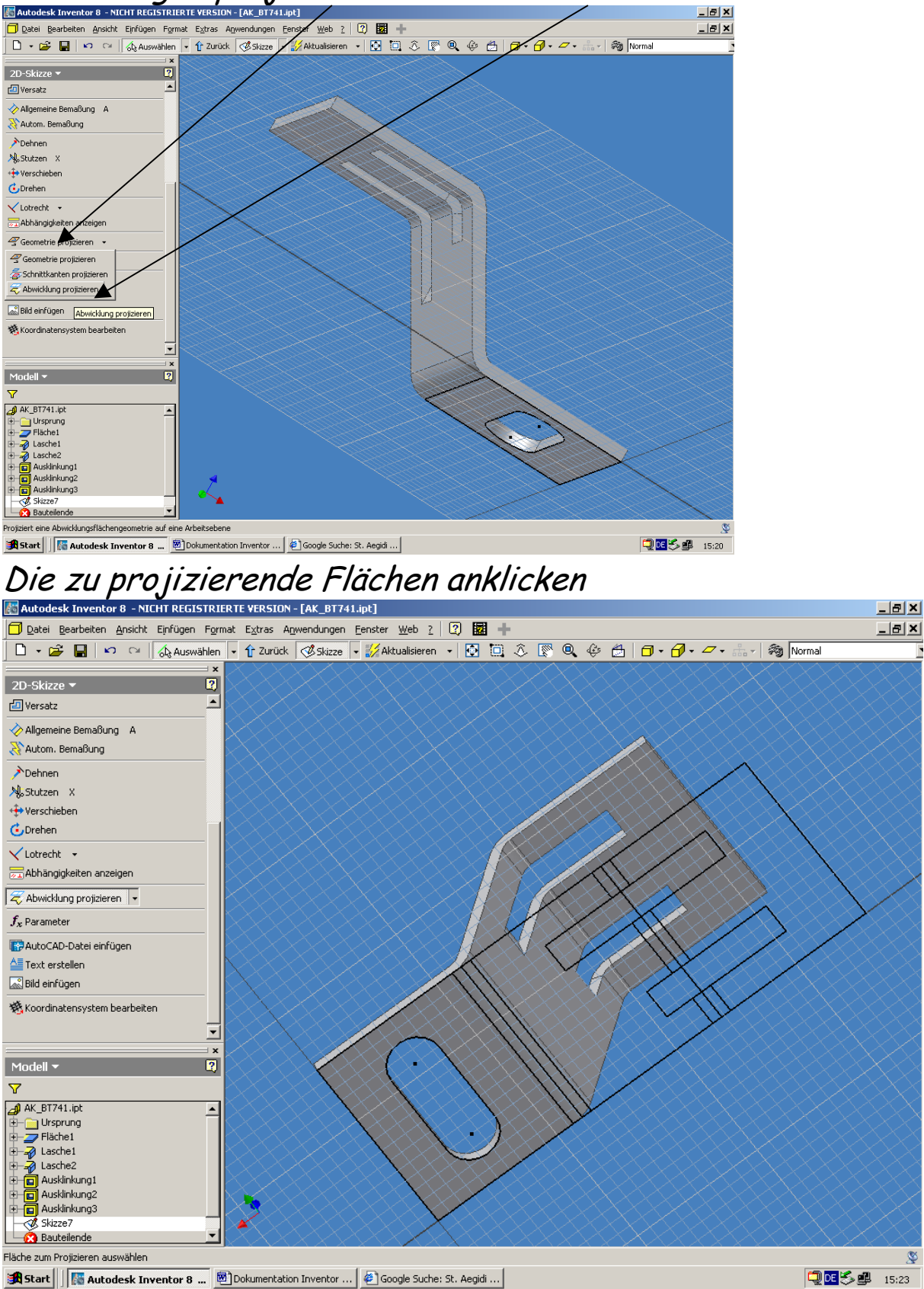

### *Abwicklungen projizieren:*  Skizze legen  $\rightarrow$  Bei den Befehl Geometrie projizieren  $\rightarrow$ Abwicklungen projizieren

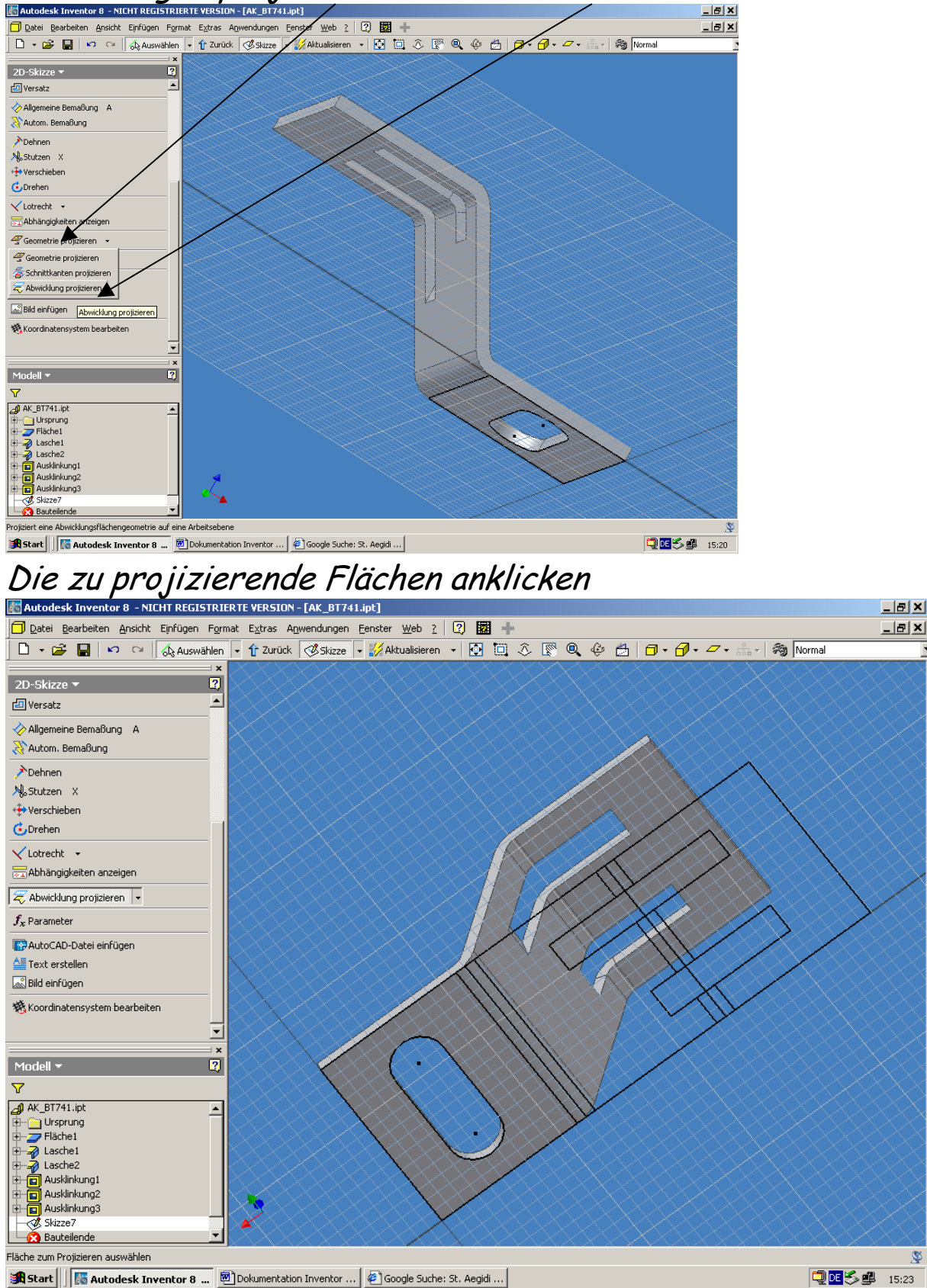

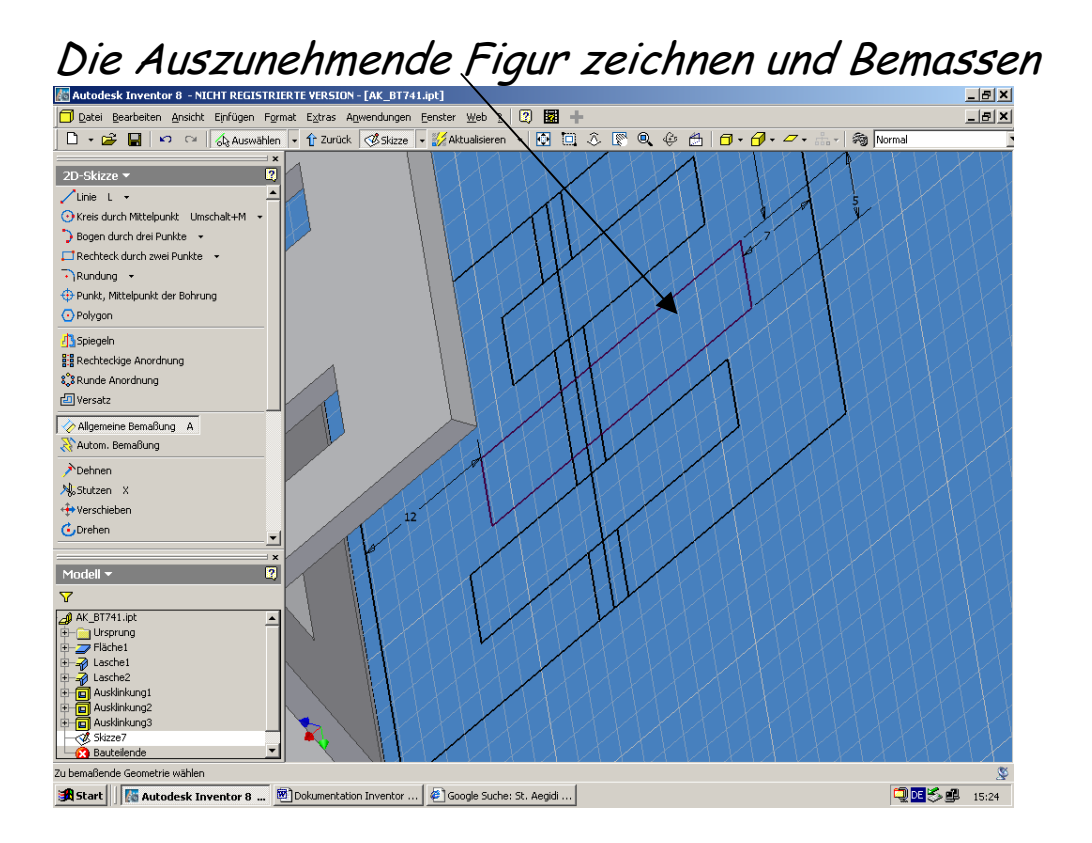

### Zurück  $\mapsto$  Ausklinken  $\rightarrow$  Profil  $\rightarrow$  Über Biegung hinweg ausklinken

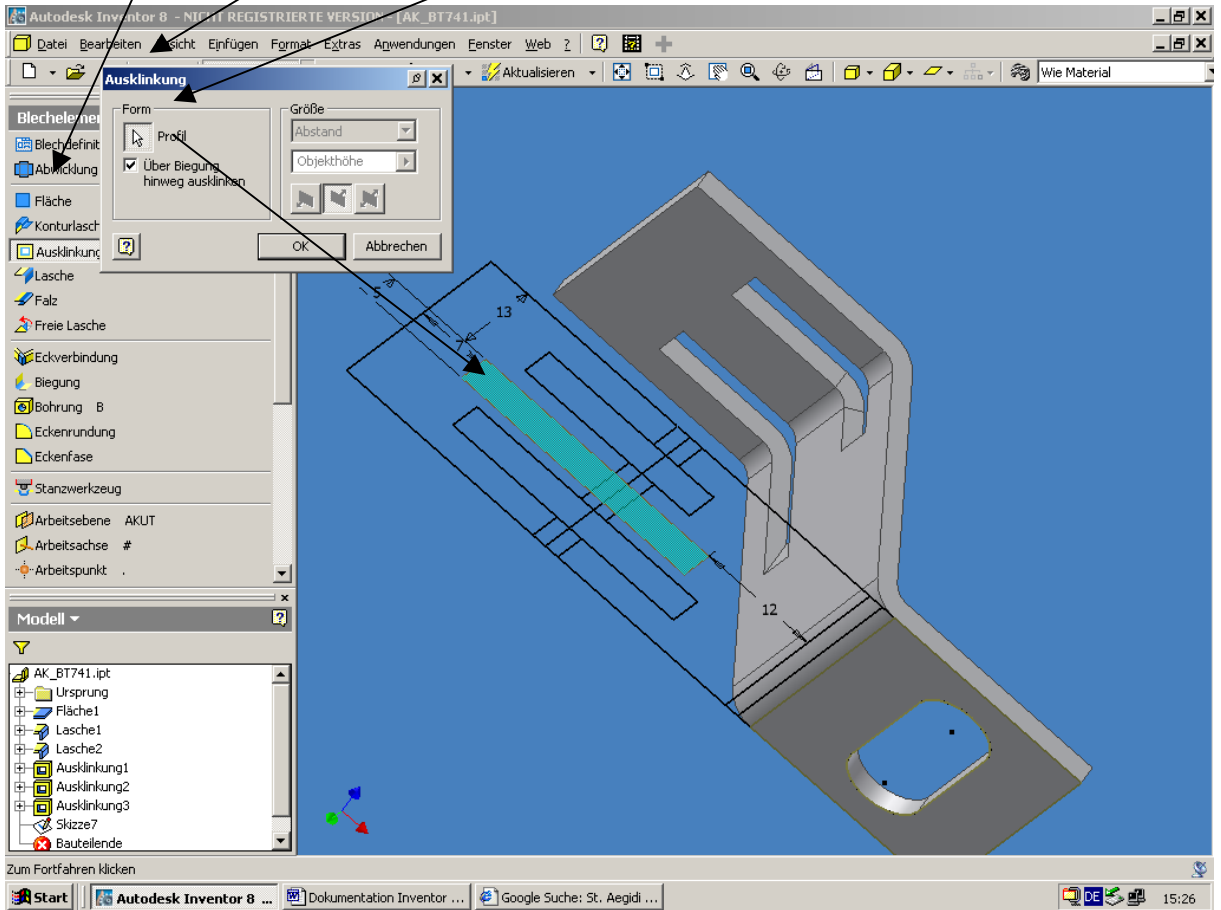

# Profil wird über Biegung Ausgeklinkt

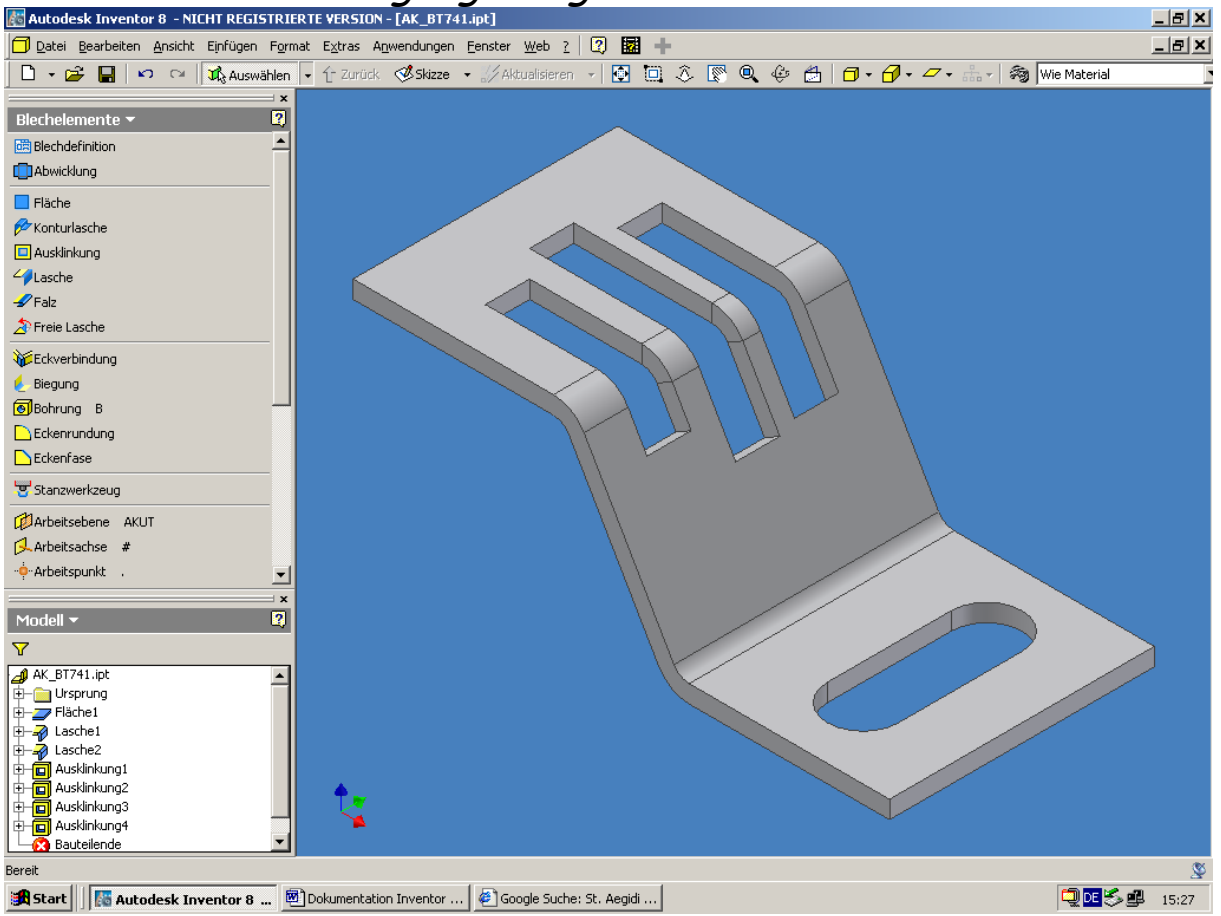